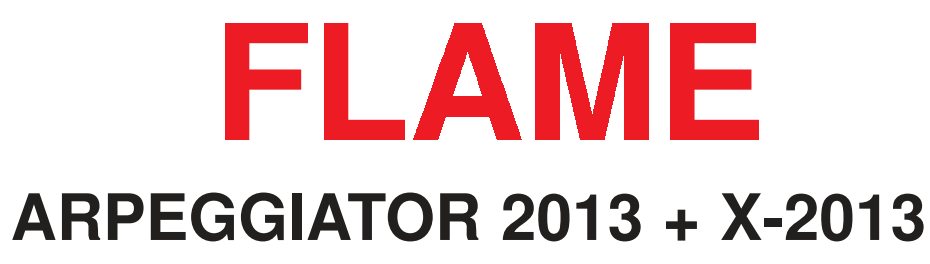

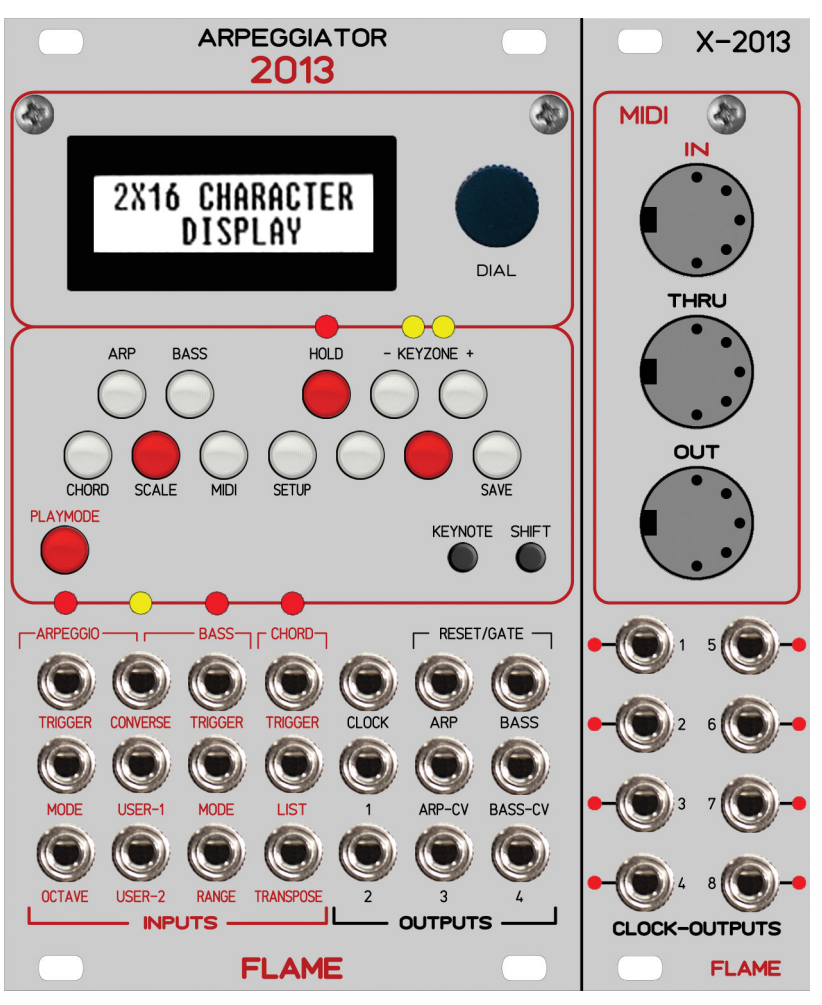

# **HANDBUCH**

Version 1.07

# Handbuch FLAME ARPEGGIATOR Version 1.07

# Inhalt

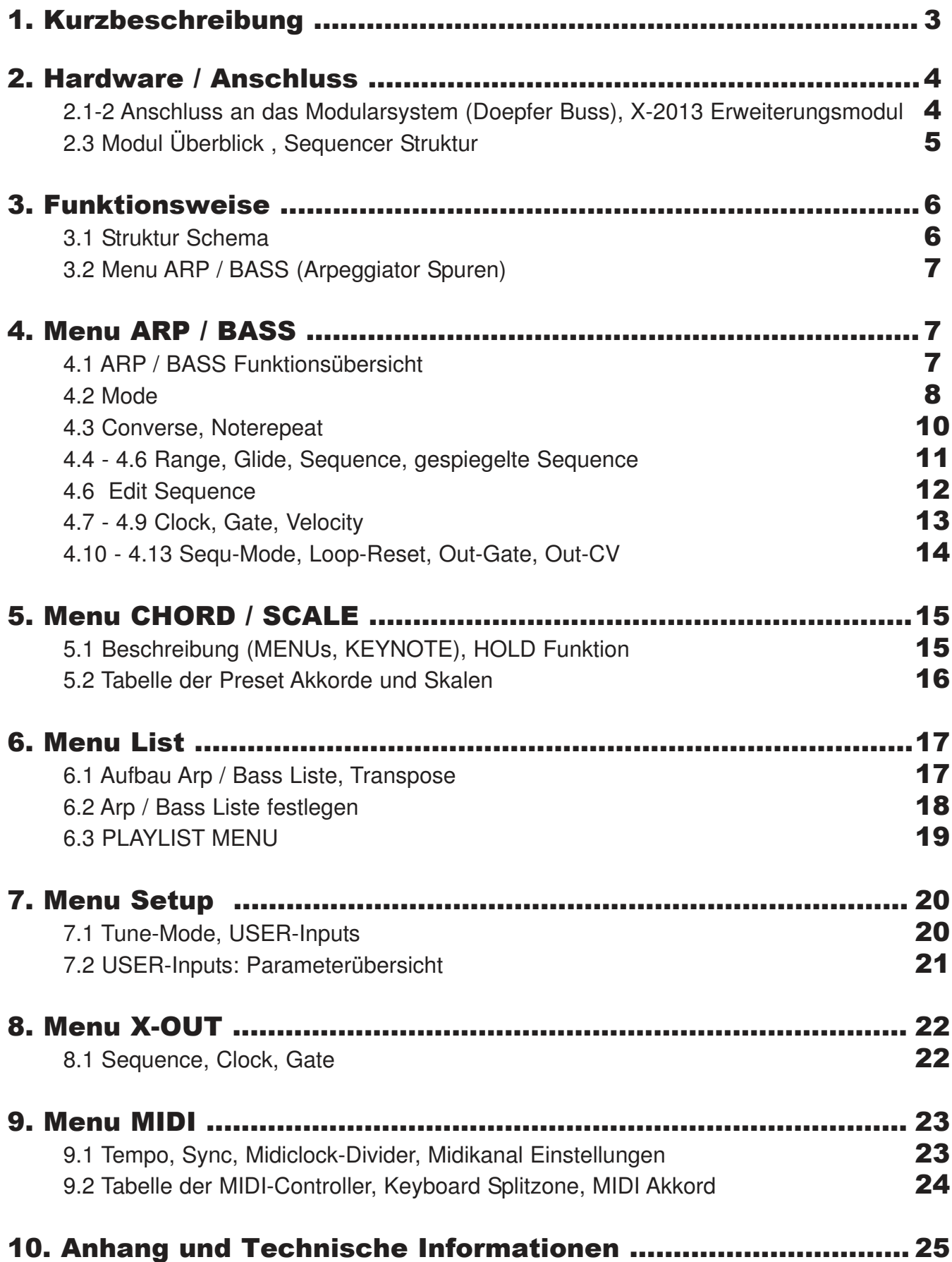

#### A**RPEGGIATOR-2013 Modul**

Das Modul ist ein 2-Kanal Arpeggiator mit separaten analogen Ausgängen jeweils für die Tonhöhe sowie optional einstellbar für die Sequence-Clock/Gate und die Velocity. Beide Arpeggien ( genannt ARP und BASS ) werden auch über MIDI auf getrennten MIDI-Kanälen (1 und 2) ausgegeben. Die ersten 4 Noten des ARP Arpeggios werden als Akkord auf die CV-Ausgänge 1-4 gelegt sowie auf MIDI-Kanal 3 ausgegeben.

Mit der Modul-Tastatur können direkt Noten als Akkorde oder Skalen eingegeben werden. Der Tastaturbereich lässt sich über 4 Oktaven verschieben. Über 2 Menus können auch Preset Akkorde oder Skalen geladen werden. Eigene Akkorde / Skalen können auf jeweils 16 Userplätzen gespeichert werden.

Es gibt insgesamt 9 Arpeggio Play-Modi mit unterschiedlichen Laufrichtungen wie up, down, updown, downup sowie unterschiedliche Variationen von Notenwiederholungen (Noterepeat).

Funktionen wie Arpeggio-Mode, Noterepeat, Octave-Range, Sequence-Pattern, Transponierung und anderes lassen sich per CV steuern. Die CV Eingänge USER-1 und -2 sind individuell mit unterschiedlichen Funktionen belegbar.

Der interne Sequencer kann auch über MIDI-Clock oder ext. Analog-Clock synchronisiert werden. Die eingehende und/oder ausgehende MIDI-Clock kann halbiert werden, so dass der Sequencer und/oder angeschlossene Sequencer in Halftime laufen können.

Jede der 10 Sequencerspuren (ARP, BASS, X-OUT 1-8) hat einen eigenen Clockdivider (bezogen auf interne oder externe MIDI-Clock). Jedem kann ein unterschiedliches Sequence-Pattern zugewiesen werden. Eigene Sequence-Pattern können editiert und gespeichert werden.

Für die automatische Steuerung der Akkorde/Skalen steht eine Play-Liste mit 12 Plätzen zur Verfügung. Pro Listenplatz können für ARP und BASS jeweils unterschiedliche Akkorde/Skalen, sowie der Grundton für die Arp-und Bass-Spur festgelegt werden. Mit dem CV-Eingang LIST und im PLAYMENU können diese Speicherplätze direkt aufgerufen werden.

Alle Einstellungen lassen sich dauerhaft im internen EEPROM speichern.

### **X-2013 Erweiterungsmodul**

Das X-Modul erweitert den Arpeggiator um die MIDI-Anschlüsse MIDI-In, MIDI-Out und MIDI Thru. Weitere 8 Clock/Gate-Ausgänge können als unabhängige Clockdivider oder Sequencerspuren bei interner Clock oder externer MIDI-Clock verwendet werden. Pro Ausgang können ein Sequence-Pattern, die Clock des Pattern sowie die Gate eingestellt werden. Jeder Clockausgang sendet auf Midikanal 10 eine fest eingestellte Note.

#### Hinweis:

Das Arpeggiator-Modul kann auch ohne das Erweiterungsmodul benutzt werden. Es stehen dann aber die MIDI-Funktionen und die zusätzlichen 8 Clock Ausgänge nicht zur Verfügung.

Softwareupdates können über den mitgelieferten USB-Programmieradapter vorgenommen werden (nur Windows-PC mit Software Atmel FLIP).

### 2.1 Anschluss an das Modularsystem (Doepfer Buss)

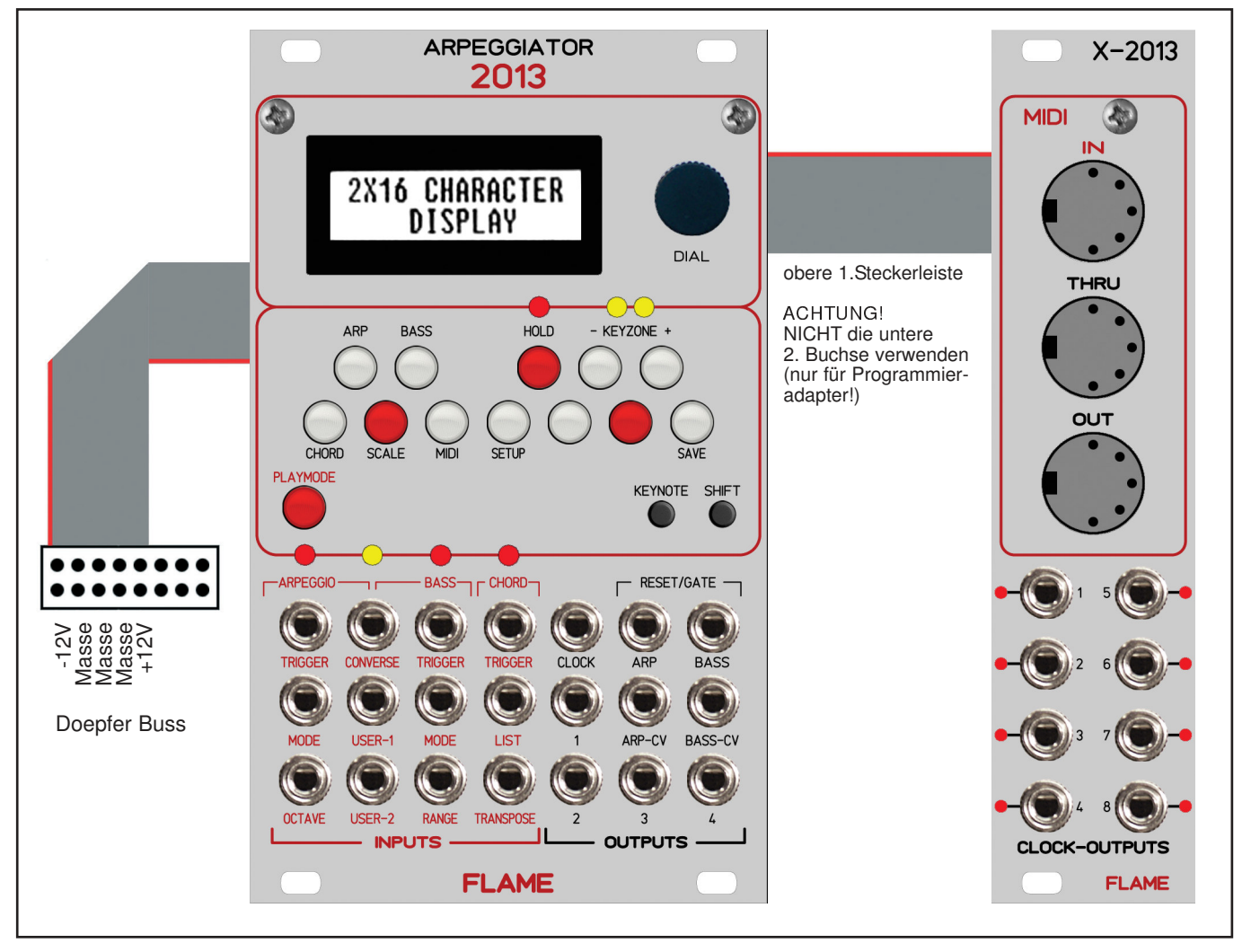

Das Modul wird mit angeschlossenem Flachbandkabel für den Doepfer Buss ausgeliefert. Die rote Ader markiert -12Volt. Es sollte unbedingt auf die richtige Polung beim Anschluß geachtet werden. Falls das Modul versehentlich falsch gepolt wurde, verhindern Schutzdioden das sofortige Zerstören des Moduls (es kann aber nicht ausgeschlossen werden, daß es trotzdem zu Schäden kommt).

Deshalb Vorsicht: Den richtigen Anschluss mehrmals vor dem ersten Einschalten überprüfen!

### Achtung!

Die Miniatur-Präzisions-Einstellregler auf dem Board sind exakt auf korrekte Betriebsspannung und Justierung der Referenzspannung für die AD-und DA-Wandler justiert. Sie dürfen nicht verstellt werden!! Das Gerät würde nicht mehr korrekt arbeiten. Eine evtl. zu große Spannung kann ebenfalls die entsprechenden Schaltkreise beschädigen.

### 2.2 Anschluss Zusatzmodul X-2013

Beide Module werden zusammen mit angeschlossenem Flachbandkabel geliefert. Das X-2013 Modul wird am oberen rechten Anschluss angeschlossen. Der darunterliegende 2. Anschluss wird nur für den Programmieradapter gebraucht, um neue Firmware-Updates zu laden.

### Achtung!

Schließen Sie den Programmieradapter niemals an den oberen Anschluß an. Das würde den Adapter zerstören!

### 2.3 Modul Bedienungselemente

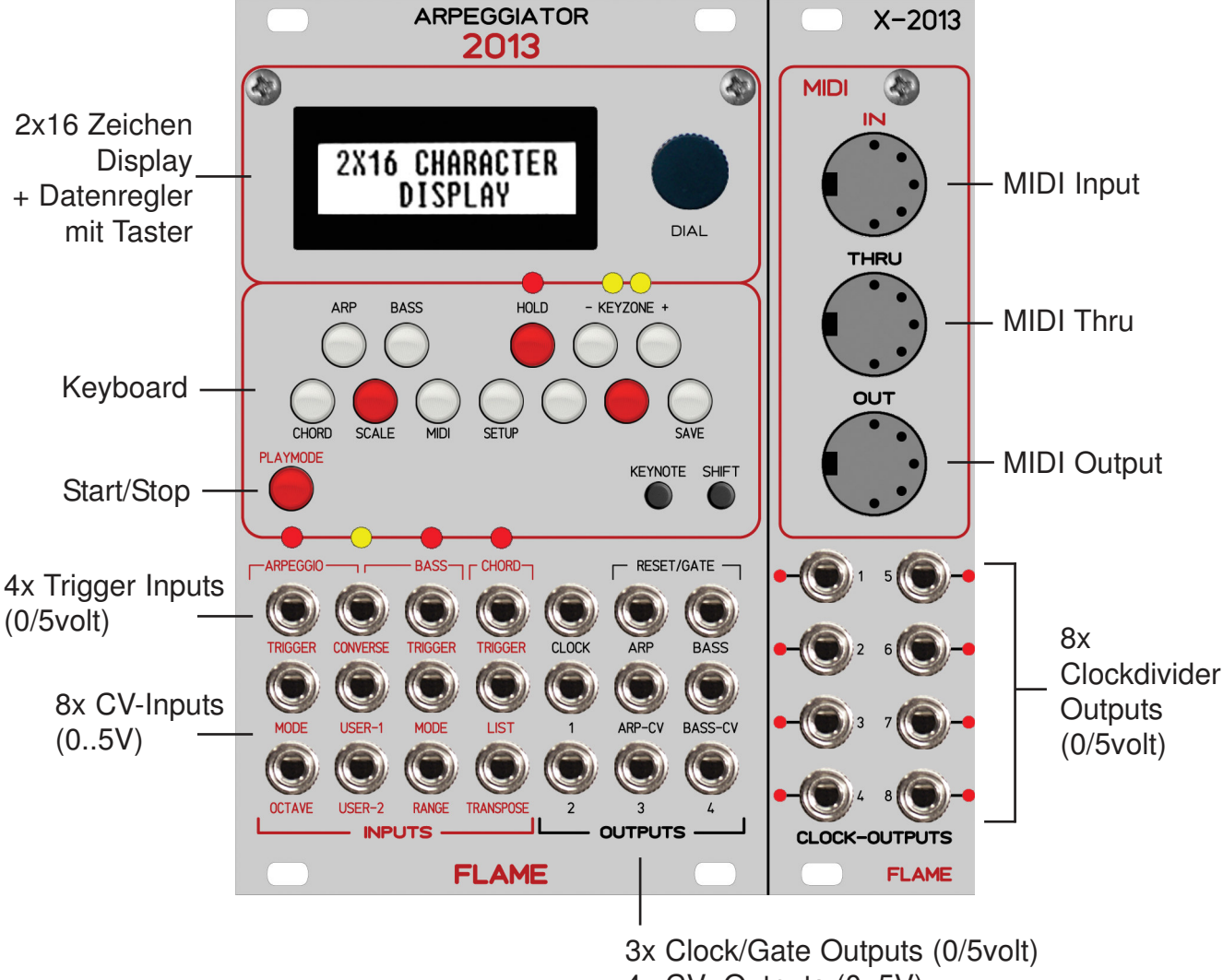

4x CV- Outputs (0..5V) 2x CV- Outputs (0..10V)

### Sequencer Struktur:

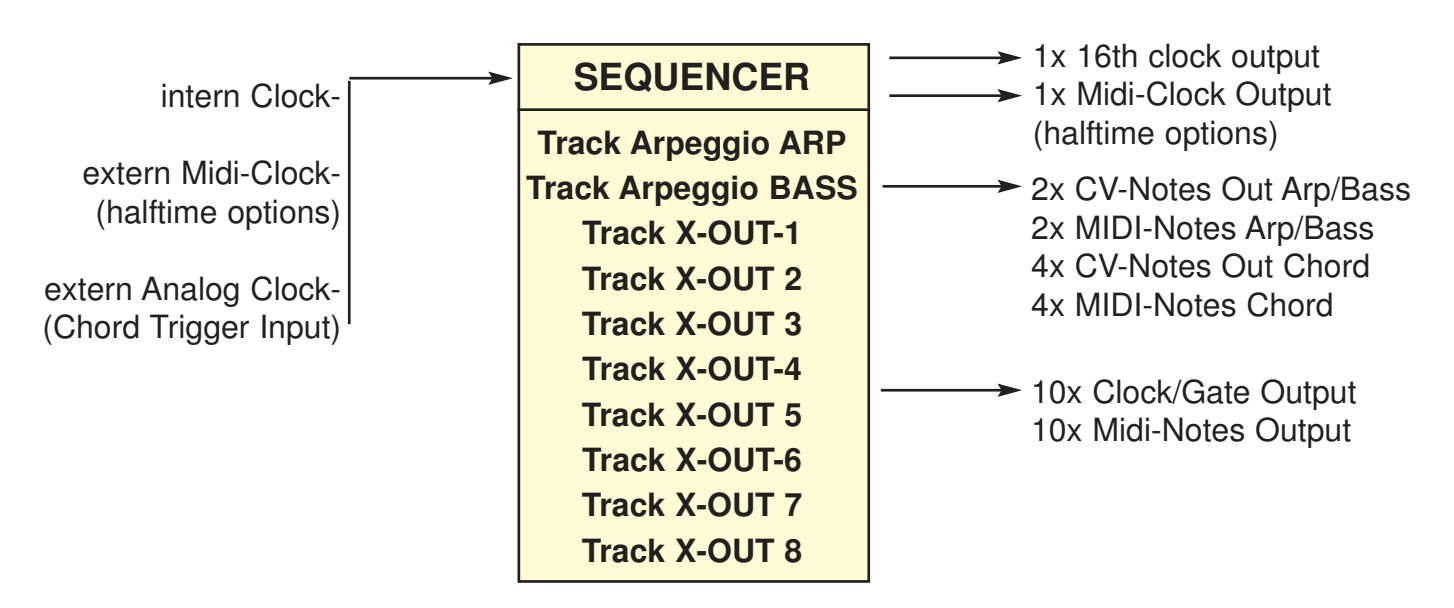

### 3.1 STRUKTUR SCHEMATA

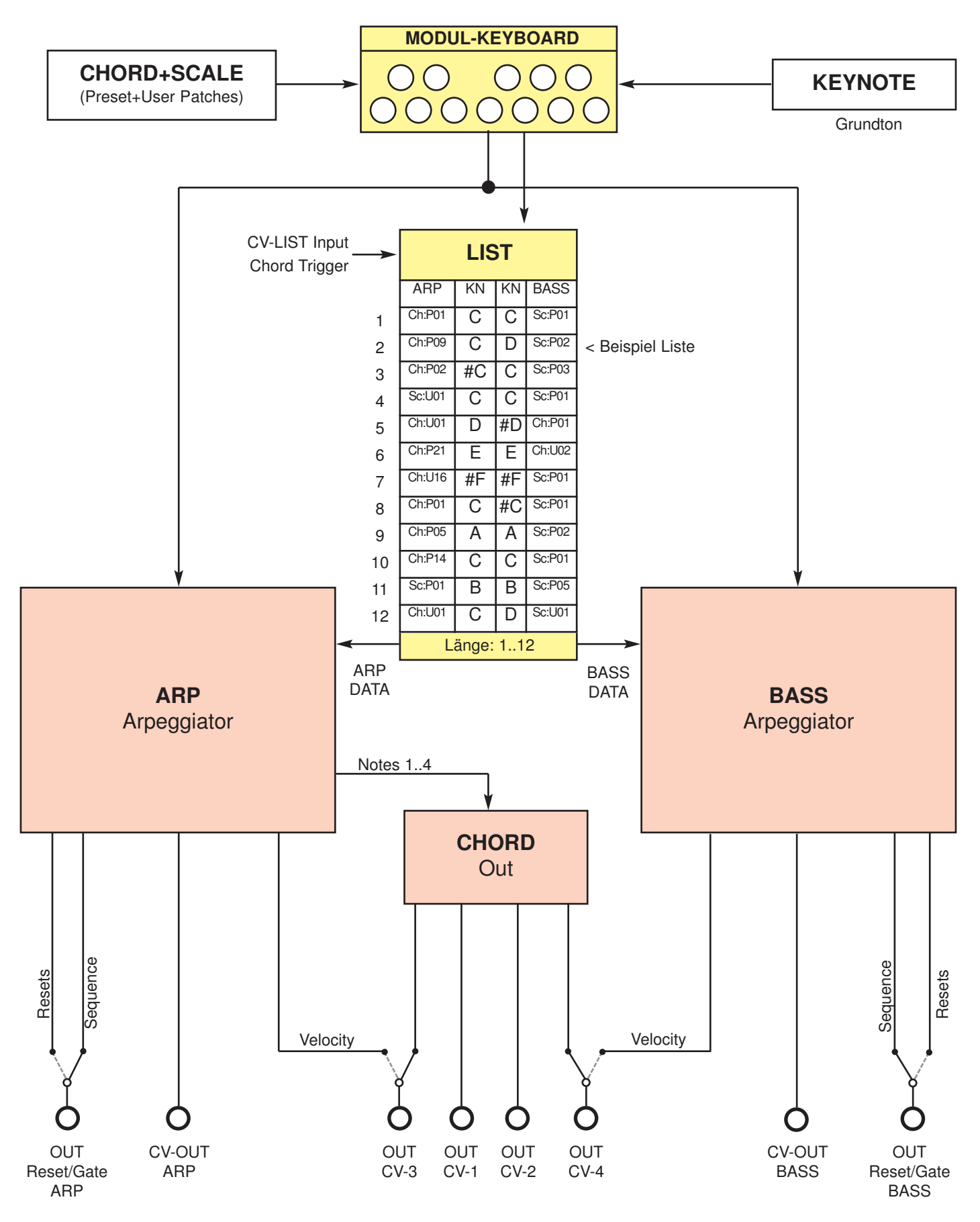

# 4. MENU ARP / BASS

### **Aufrufen MENU ARP:**

Drücke Taste SHIFT + Taste ARP ("CIS")

### **Aufrufen MENU BASS:**

Drücke Taste SHIFT + Taste BASS ("DIS")

Sie können die Haupmenus auch wechseln durch Drehen des gedrückt gehaltenen DIAL Rades!

### **Aufrufen der Untermenus und Ändern der Werte:**

Umschalten zwischen der Funktionsauswahl (Untermenu wechseln) und der Wertänderung der Funktion durch kurzes Drücken auf das DIAL-Rad.

Bei Blinken wird das Untermenu durch Drehen am DIAL-Rad gewechselt. Drücke DIAL-Rad um zum Wert der Funktion des Untermenus zu wechseln (Blinken hört auf). Nun kann der Wert durch Drehen am DIAL-Rad eingestellt werden.

Beide Menus sind identisch aufgebaut. Hier werden die Arpeggio Einstellungen der beiden Kanäle ARP + BASS vorgenommen.

Eine Ausnahme ist die Einstellung für die CV-Ausgabe der Velocity.

Die Velocity der Noten von Kanal ARP kann optional auf CV-3-Out ausgegeben und von Kanal BASS auf CV-4-Out.

In beiden MENUs können Noten über die Tastatur eingegeben werden und die KEYNOTE ausgewählt werden. Das Laden von vorgegebenen Akkorden oder Skalen wird in den Menus CHORD und SCALE vorgenommen (siehe weiter unten).

### 4.1 Menu ARP / BASS: Funktionsübersicht und zugehörige Werte

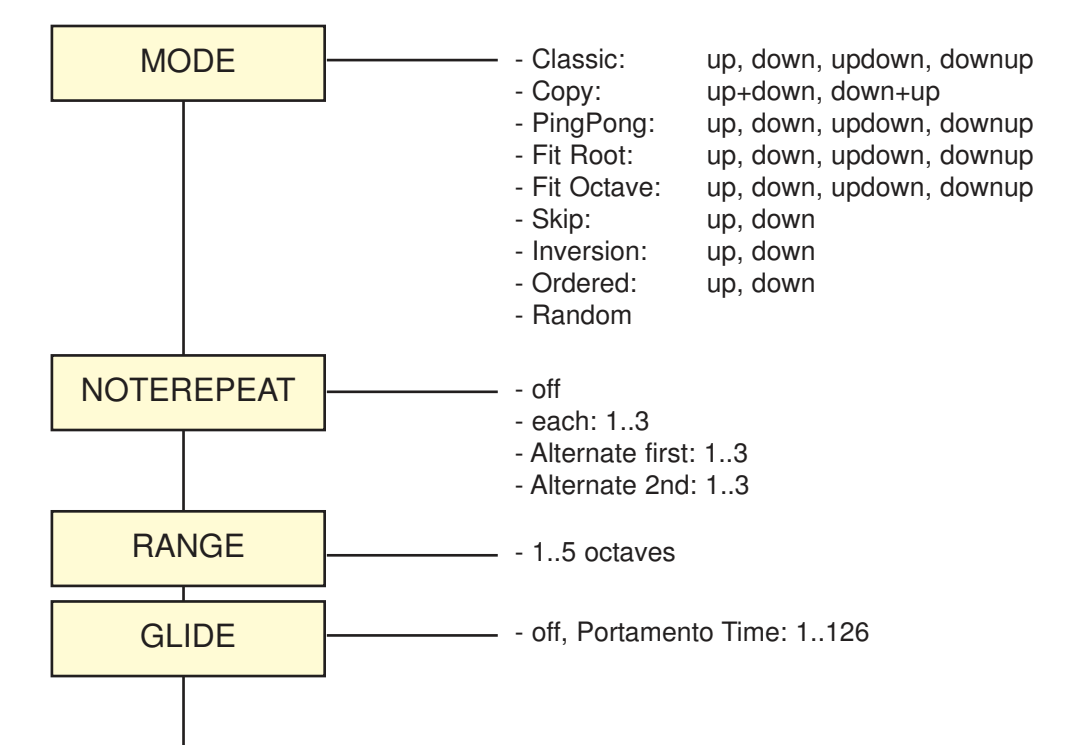

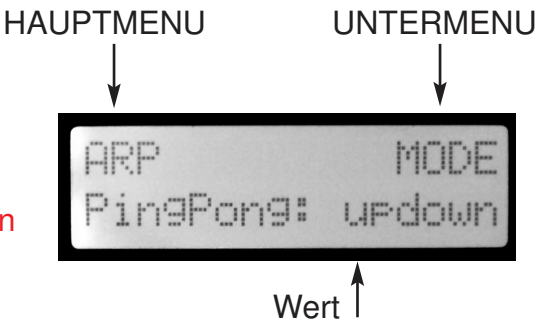

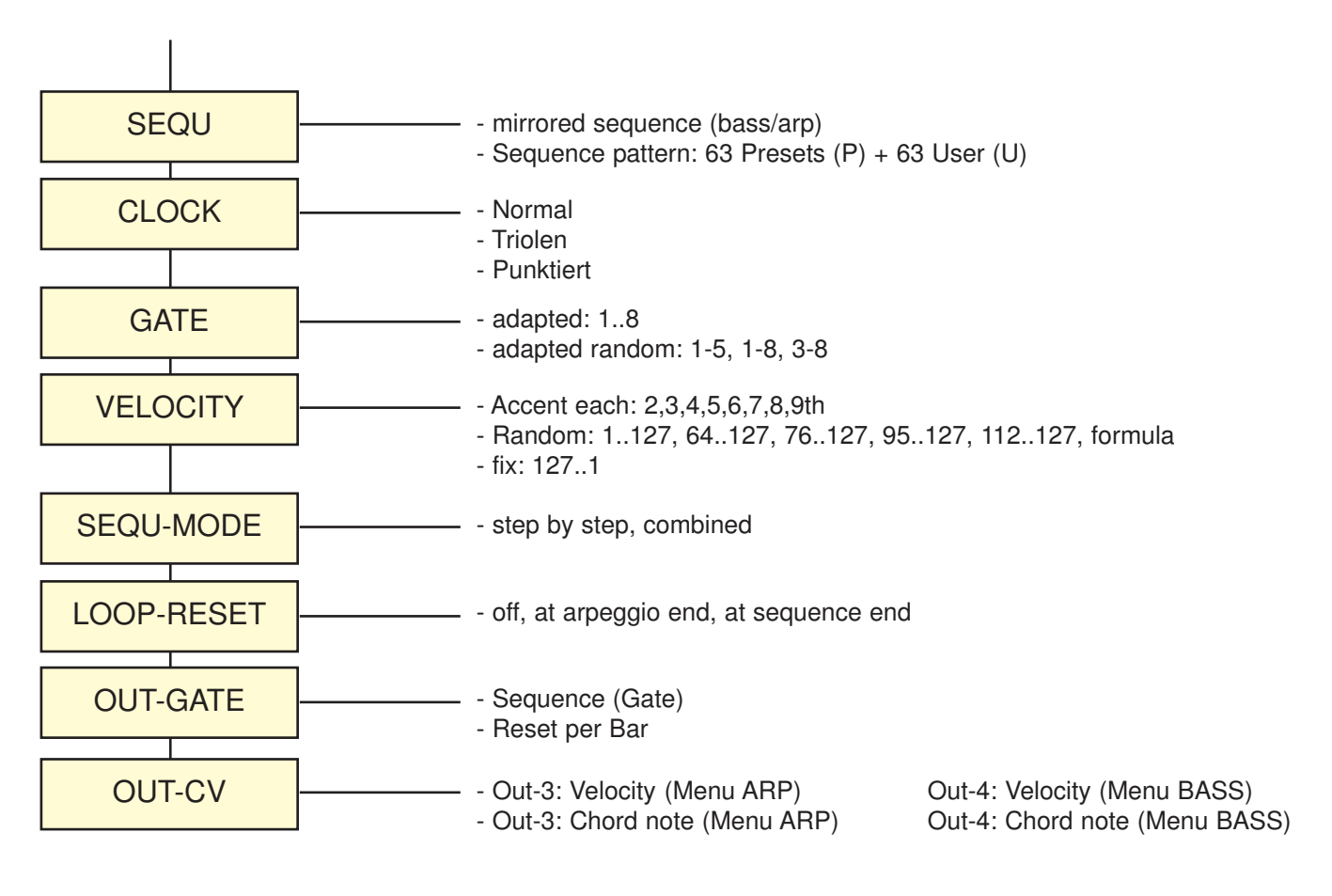

### 4.2 Menu ARP / BASS: MODE

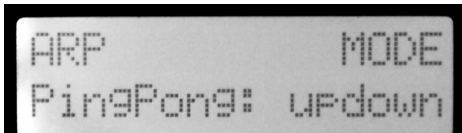

MODE bestimmt den Abspielalgorithmus des Arpeggios. Es stehen 9 Modi zur Verfügung.

### 1 !""#

**UP:** 

Das Arpeggio beginnt mit der tiefsten Note, endet mit der Höchsten und beginnt dann erneut. **DOWN:**

Das Arpeggio beginnt mit der höchsten Note, endet mit der Tiefsten und beginnt dann erneut. **UPDOWN:**

Das Arpeggio beginnt mit der tiefsten Note und läuft ab der Höchsten wieder rückwärts bis zur tiefsten Note, um erneut zu beginnen.

### **DOWNUP:**

Wie UPDOWN, beginnt aber mit der höchsten Note.

### 2 \$%

### **UP+DOWN:**

Mode Classic UP und DOWN werden hintereinanderkopiert. Der Unterschied zu CLASSIC UPDOWN bsteht darin, daß die jeweils höchste und tiefste Note zweimal gespielt wird. **DOWN+UP:**

Mode Classic DOWN und UP werden hintereinanderkopiert. Der Unterschied zu CLASSIC DOWNUP besteht darin, daß die jeweils höchste und tiefste Note zweimal gespielt wird.

#### 3. MODE: PINGPONG

Die Noten werden abwechselnd von unten und oben gespielt: Beispiel Akkord C-major 6, gedrückte Noten: C E G A

**UP:** C A E G **DOWN:** A C G E **UPDOWN:** C A E G A C G E **DOWNUP:** A C G E C A E G

#### 4. MODE: FIT ROOT **A** the most of  $\sim$

Der Grundton (die tiefste Note) wird eingefügt. Beispiel Akkord C-major 6, gedrückte Noten: C E G A

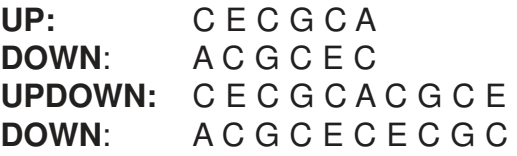

#### 5. MODE: FIT OCTAVE

Der Grundton (die tiefste Note) erhöht um 1 Oktave wird eingefügt. Beispiel Akkord C-major 6, gedrückte Noten: C E G A

**UP:** C C1 E C1 G C1 A C1 **DOWN**: A C1 G C1 E C1 C C1 **UPDOWN:** C C1 E C1 G C1 A C1 A C1 G C1 E C1 C C1 **DOWN**: A C1 G C1 E C1 C C1 C C1 E C1 G C1 A C1

### 6. MODE: SKIP

Die Anfangs-Note springt bei jeder Wiederholung zur nächstfolgenden Note. Beispiel Akkord C-major 6, gedrückte Noten: C E G A

**UP: C** E G A **E** G A C **G** A C E **A** C E G **DOWN**: **A** G E C **G** E C A **E** C A G **C** A G E

#### 7. MODE: INVERSION

Die Notenfolge wird dreimal kopiert mit Grundstellung, 1.Umkehrung und 2. Umkehrung. Beispiel Akkord C-major 6, gedrückte Noten: C E G A

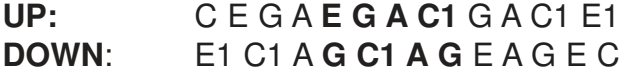

### 8. MODE: ORDERED

Die Notenfolge der eingegebenen Noten bleibt erhalten (Sortierung AUS).

**UP:** Noten werden ind der eingegebenen Reihenfolge gespielt. **DOWN:** UP rückwärts

#### 9. MODE: RANDOM

Die eingegebenen Not¦en werden in zufälliger Reihenfolge abgespielt .

### CONVERSE (GEGENLÄUFIG)

Der Trigger-Eingang "CONVERSE" schaltet den MODE des Arpeggio ARP entgegengesetzt zu dem von BASS (CONVERSE richtet sich nach BASS!). Dadurch laufen beide Arpeggien gegenläufig.

Beispiel:

CONVERSE OFF: BASS Mode: classic up >> ARP Mode: Fit root updown CONVERSE ON: BASS Mode: classic up >> ARP Mode: classic down (entgegengesetzt)

### 4.3 Menu ARP / BASS: NOTEREPEAT

NOTEREPEAT bestimmt die Anzahl der Wiederholungen der Arpeggio-Noten.

#### **OFF**

Noten werden nicht wiederholt. Beispiel: C D E Noterepeat OFF: C D E

### **EACH (1..3)**

Jede Note wird wiederholt (1, 2 oder 3 mal). Bei 3 wird eine Note also 4 mal gespielt ! Beispiel: C D E Noterepeat Each: 1 CC DD EE CC DD EE ... Noterepeat Each: 2 CCC DDD EEE CCC DDD EEE ...

### **ALTERNATE 1st (1..3)**

Jede zweite Note ab der ersten Note wird wiederholt (1, 2 oder 3 mal). Beispiel: C D E Noterepeat Alternate 1st: 2 CCC D EEE C DDD E ... Noterepeat Alternate 1st: 3 CCCC D EEEE C DDDD E ...

### **ALTERNATE 2nd (1..3)**

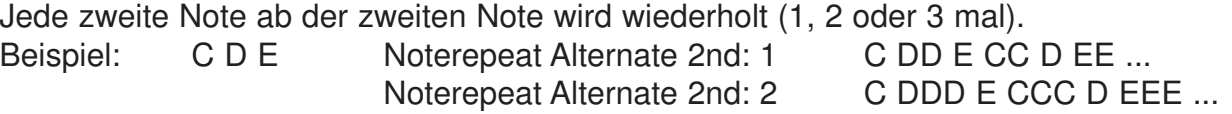

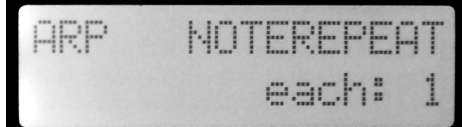

### 4.4 Menu ARP / BASS: RANGE

RANGE bestimmt die Anzahl der Wiederholungen des Arpeggios in höheren Oktaven. Bei Range=1 wird

das Arpeggio nicht in höheren Oktaven wiederholt. Größere Werte als 1 bewirken, dass die Notenliste in höheren Oktaven wiederholt wird. Sollten in der Notenliste bereits Noten aus höheren Oktaven sein, wird diese aber erst einmal abgespielt, danach transponiert und dann in dieser höheren Oktave wiederholt.

Der RANGE Bereich kann auf 1..5 Oktaven eingestellt werden.

### 4.5 Menu ARP / BASS: GLIDE

Mit GLIDE wird die Portamentozeit der Noten, die über den CV-Ausgang gespielt werden eingestellt. ( Achtung: nicht das Portamento der MIDI-Noten! ).

GLIDE Wertebereich: - OFF (Portamento ausgeschaltet) - Portam.Time: 001 ...126

(kleine Werte schnell, große Werte langsam)

Die Geschwindigkeit des Portamento passt sich automatisch dem eingestellten TEMPO an. (nur bei internem Tempo)

### 4.6 Menu ARP / BASS: SEQ (SEQUENCE PATTERN)

Hier wird das Sequence-Muster ausgewählt oder editiert, mit dem das Arpeggio abgespielt wird. Es stehen 63 Preset und 63 User Pattern mit unterschiedlichen Längen (Laststep) zur Verfügung.

#### **Beispiel:**

16P08: 16 Step Preset Sequence Nr. 08 05U01: 5 Step User Sequence Nr. 01

Die drei ersten Pattern haben folgende Funktion:

**Pattern 16P00:** mirrored sequ (gespiegelte Sequence Ausgabe des jeweils anderen Kanals.

#### **Beispiel:**

BASS Sequence eingestellt auf dieses Pattern:

ARP eingestellt auf "mirrored sequBass" spielt das gespiegelte BASS Pattern:

**Pattern 16P01:** spielt keinen Step ab (damit lässt sich die Clockspur ausschalten). Pattern 16P02: spielt jeden Step ab.

# . . . .

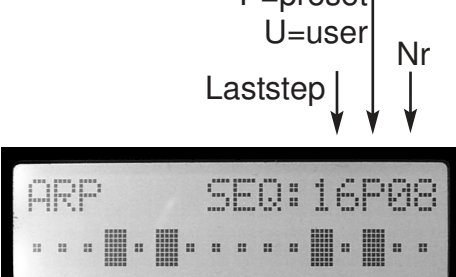

P-preseti

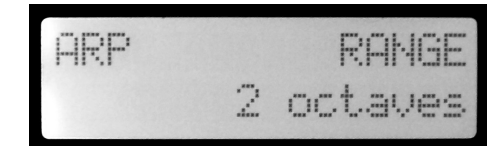

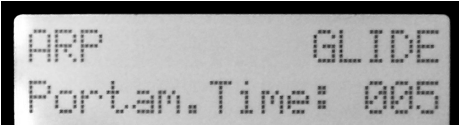

Die Auswahl der Sequence kann auch über den CV-Input USER erfolgen. (siehe Kapitel Menu SETUP)

Jede der 10 Sequencer-Spuren (Arpeggio ARP, Arpeggio BASS, X-OUT 1-8) kann mit dem selben oder unterschiedlichen Pattern laufen.

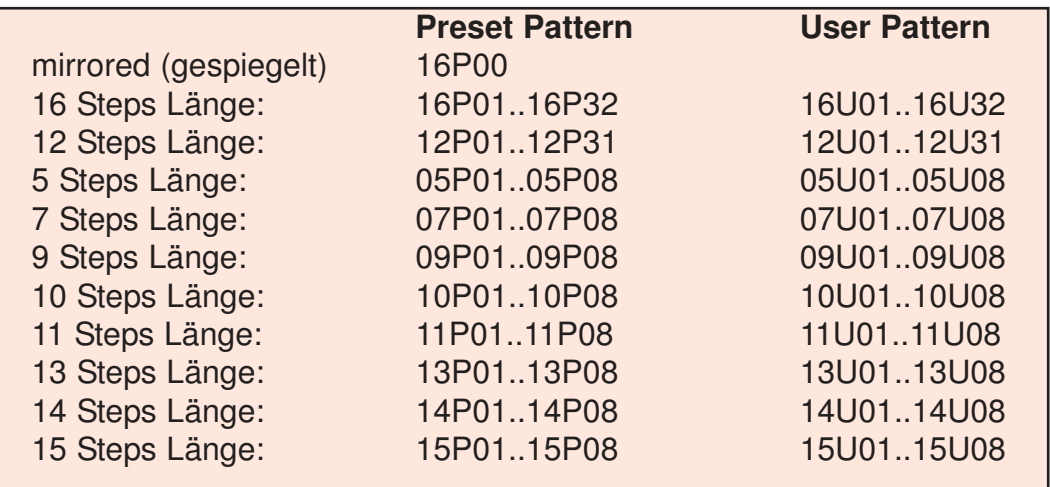

#### **PATTERN ANORDNUNG**

### EDIT SEQUENCE PATTERN

So können Sie eigene Sequence Pattern programmieren und als USER Sequence speichern:

1. Gehen Sie zuerst in das Menu "ARP SEQ" oder "BASS SEQ".

2. Wählen Sie ein Pattern in der entsprechenden Länge (Laststep Gruppe) aus, das Sie editieren wollen.

3. Setzen Sie die Steps mit den unteren Keyboardtasten C-H sowie CIS. Step 1 oder 9 > Taste C Step 2 oder 10> Taste CIS Step 3 oder 11> Taste D Step 4 oder 12> Taste E Step 5 oder 13> Taste F Step 6 oder 14> Taste G Step 7 oder 15 > Taste A Step 8 oder 16> Taste H

4. Schalten Sie zwischen den Steps 1-8 und 9-16 mit den Keybordtastern GIS und AIS (Keyzone) um. Im LCD-Display wird die komplette Sequence angezeigt. Die beleuchteten Keyboardtaster zeigen die gesetzten/gelöschten Steps der gewählten Gruppe an.

5. Zum Speichern der Sequence drücken Sie SHIFT+SAVE - so gelangen Sie direkt in das entsprechende Menu zum Sichern der Sequence. Wählen Sie einen der Speicherplätze der Gruppe aus und drücken dann die Taste "KEYNOTE".

**Bitte beachten:** Sie können einen Speicherplatz nur innerhalb der Laststep-Gruppe auswählen. Das heißt beispielsweise: Ein Pattern mit 5 Steps Länge kann nur auf den dafür vorgesehenen Speicherplatz mit 5 Steps gespeichert werden!

### 4.7 Menu ARP / BASS: CLOCK

(nicht bei SYNC = "Arp+Bass Trigger")

Stellen Sie hier den Notenwert der einzelnen Schritte des Rhythmusmusters (SEQU Pattern) ein. Es sind Einstellungen zwischen einem Tick und einer ganzen Note möglich. Es sind auch Triolen und punktierte Noten möglich. Die Notenwerte sind in zugehörige Gruppen angeordnet.

Im obigen Display-Beispiel sind die Steps der Sequence genau 6 Ticks lang (1/16tel Note).

### 4.8 Menu ARP / BASS: GATE

(nicht bei SYNC = "Arp+Bass Trigger")

Mit GATE wird die Länge der Note in Relation zur eingestellten Clock bezeichnet. Die Werte von Gate sind also nicht absolut (in millisec) sondern angepasst (adapted) an die eingestellte Clock der Sequence.

Das GATE kann als Clock-Sequence über den Reset/Gate-Ausgang ARP (für die ARP-Sequence) und den Reset/Gate-Ausgang BASS (für die BASS-Sequence) ausgegeben werden.

Dazu muß im entsprechenden Untermenu OUT-GATE der Wert auf "Sequence(Gate)" gestellt werden.

GATE wirkt sich auch auf die gesendete MIDI-Note aus (Zeit zwischen Note-On und Note-Off).

Folgende Werte sind immer definitiv:

adapted: 1 GATE ist immer genau 1 Tick lang

adapted: 8 GATE ist immer genau CLOCK-Ticks lang

Mit "adapted:8" lassen sich gebundene Noten in der Sequence erzeugen:

### 4.9 Menu ARP / BASS: VELOCITY

Dieser Wert bestimmt die Velocity der gesendeten MIDI-Note des Arpeggios. Die Velocity kann aber auch als CV-Spannung 0..5volt über den CV-3 Ausgang (Velocity von ARP) oder den CV-4 Ausgang (Velocity von BASS) ausgegeben werden. Dies stellt man im ARP/BASS Untermenu OUT-CV ein. Folgende unterschiedliche Werte sind möglich:

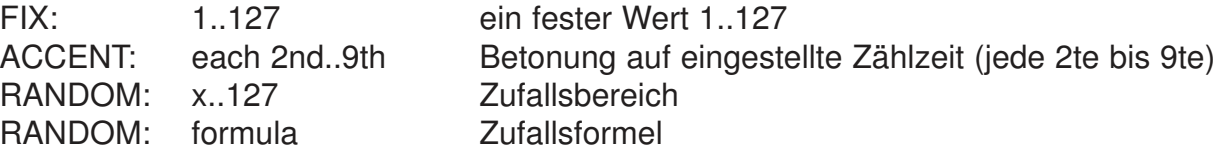

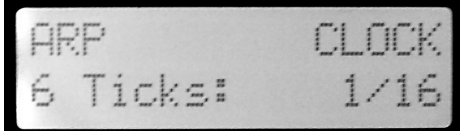

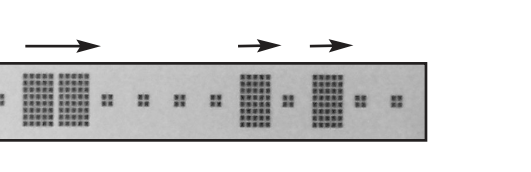

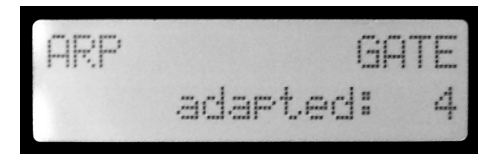

### 4.10 Menu ARP / BASS: SEQU-MODE

SEQUENCE-MODE bestimmt die Verknüpfung der Arpeggio-Steps mit den Steps der Sequence.

#### **step by step (Schritt für Schritt):**

Jeder gesetzte Step der Sequence spielt die nächste Note des Arpeggios ab (normaler Modus).

Beispiel: Arpeggio-Noten: C D E F G A H ... Sequence

#### **combined (kombiniert):**

Sequence und Arpeggio-Noten werden übereinandergelegt und nur die Noten des Arpeggios gespielt, bei denen der Sequence-Step gesetzt ist.

> spielt: denn:

Beispiel: Arpeggio-Noten: C D E F G A H ... Sequence

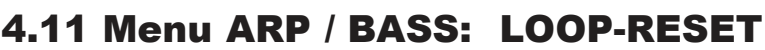

OFF: kein Reset AT ARPEGGIO END: Loop Reset wenn das Arpeggio endet AT SEQUENCE END: Loop Reset wenn das Sequence Pattern endet

### 4.12 Menu ARP / BASS: OUT-GATE

SEQUENCE(GATE): Sequence Ausgabe über den Reset/Gate-Ausgang RESET PER BAR: Reset pro Takt über Reset/Gate-out (nicht bei SYNC="Arp+Bass Trigger")

### 4.13 Menu ARP / BASS: OUT-CV

VELOCITY: Velocity Ausgabe über den CV-3 Ausgang (bei BASS CV-4 Ausgang) CHORD NOTE: Ausgabe Chord Note 3 über den CV-3 Ausgang (BASS: Note 4 auf CV-4)

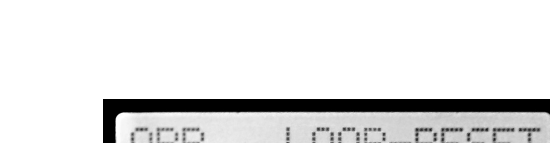

F A H G H C D E F G A H C D E F G A H C D

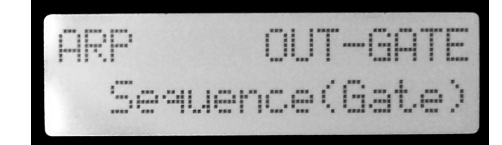

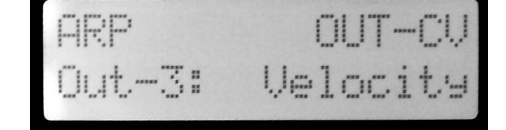

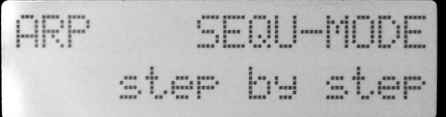

spielt:

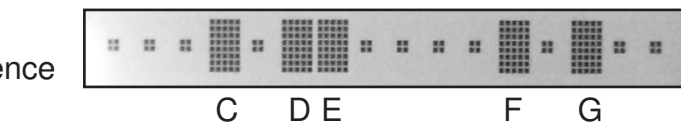

# 5. MENU CHORD / SCALE

### 5.1 Beschreibung

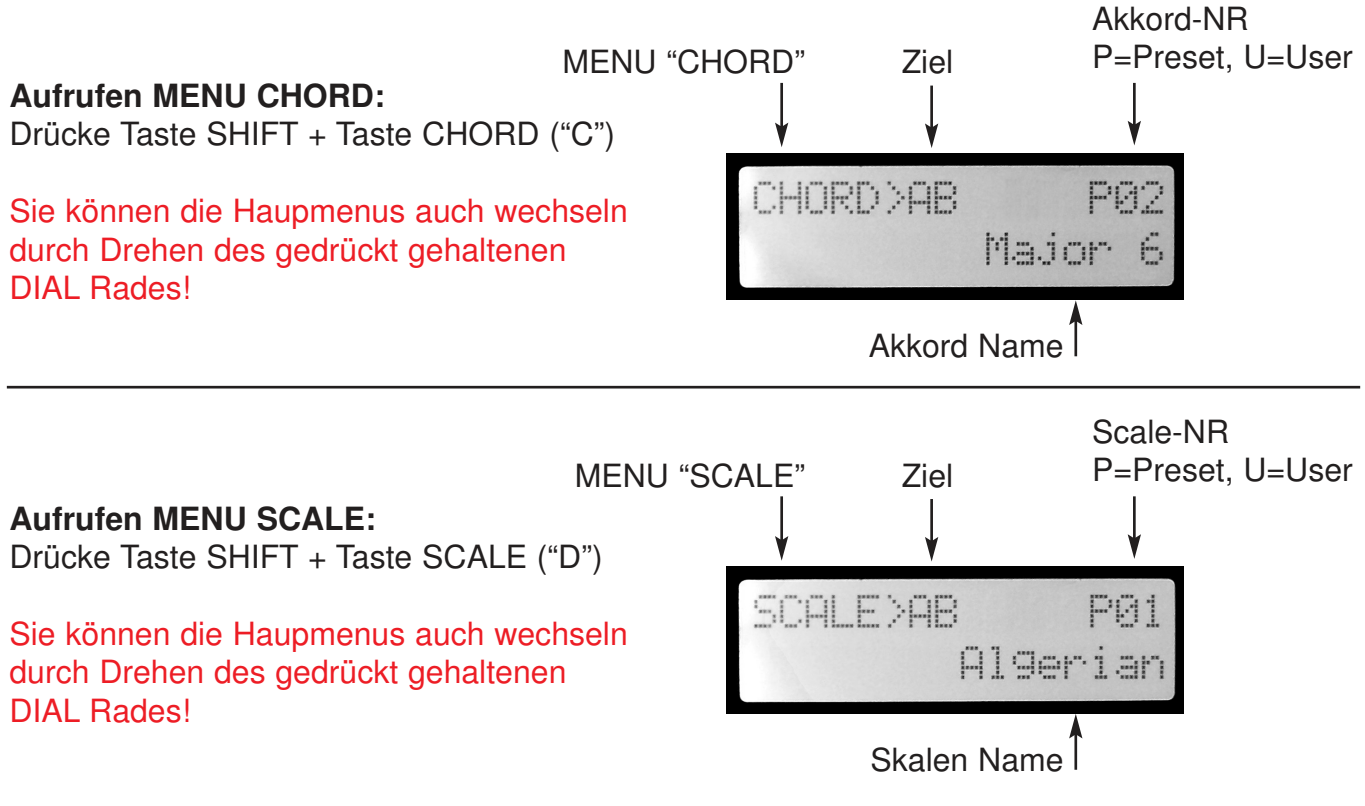

#### **Einstellen des Grundtons:**

Drücke Taste KEYNOTE + Noten-Taste für den Grundton. Die entsprechende Noten-Taste leuchtet dabei.

In der unteren Display-Zeile werden die beiden Grundtöne von ARP und BASS angezeigt:

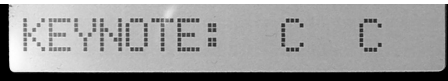

### **Ziel:**

Mit "Ziel" wird angezeigt, daß der Akkord oder die Skale gleichermaßen in den ARP und BASS Notenspeicher geladen wird. Wenn Sie für ARP und BASS unterschiedliche Noten setzen/laden wollen, benutzen Sie die LISTE (siehe Menu LIST).

### **Laden von Akkord oder Skale:**

Drehen Sie am DIAL-Rad um einen Akkord oder eine Skale zu laden.

Die Noten des Akkord/der Skale werden entsprechend der Grundton Einstellung transponiert und ab den Oktavebereich 1 geladen.

Die LEDs der Notentasten zeigen die geladenen Noten in dem entsprechenden Tastaturausschnitt "KEYZONE" an.

Beim Laden wird die Tastatur automatisch auf HOLD "ON" gesetzt, um die Noten zu halten. Sie können alle Noten löschen, wenn sie HOLD "OFF" schalten (Drücke Tasten SHIFT+HOLD).

In beiden MENUs können Noten über die Tastatur ein-oder ausgeschaltet werden und die KEY-NOTE ausgewählt werden.

### 5.2 Preset Akkorde **Preset Skalen**

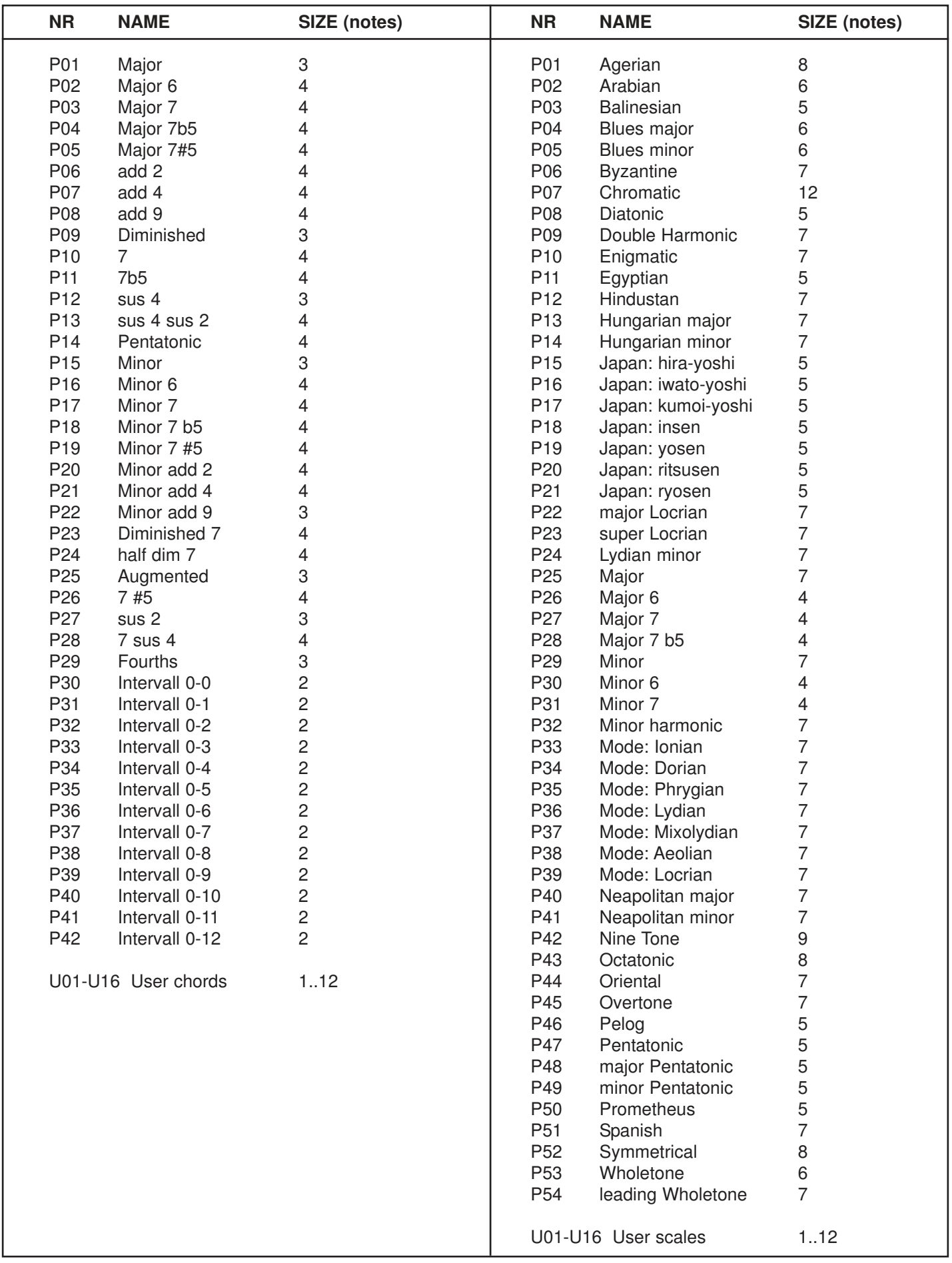

### 6.1 Aufbau Arp/Bass Liste

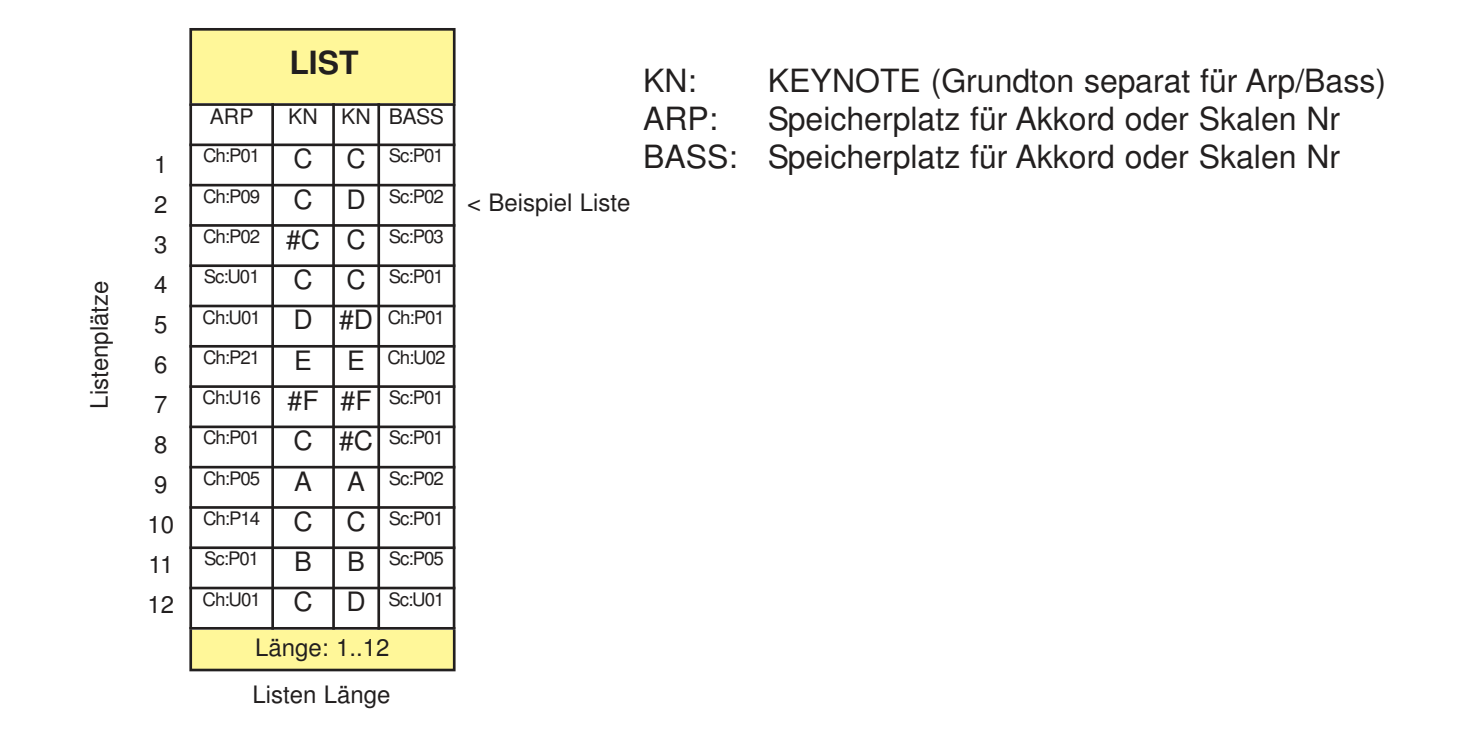

Benutzen Sie die Arp/Bass-Liste um für ARP und BASS jeweils einen Akkord oder eine Skale mit gleichem oder separatem Grundton festzulegen. Es gibt maximal 12 Listenplätze, auf denen Sie unterschiedliche Einstellungen abspeichern können. Damit lassen sich einfache Harmonikstrukturen für Songs festlegen und spielen. Die Liste kann auch als dynamischer 12 Step-Sequencer benutzt werden.

Über den CV-Eingang LIST (0..5volt ) lassen sich die Listenplätze automatisch aufrufen.

Dabei gilt: 0volt: - - Liste nicht aktiv >0...+5volt: - Listenplätze 1..Listenende (Lenght)

Die Liste kann manuell am Modul-Keyboard in den Menus LIST oder PLAYLIST über die Notentasten gespielt werden. Im Unterschied zum Menu Chord/Scale können hier für Arp und Bass jeweils gleichzeitig verschiedene Akkorde/Skalen geladen werden, sowie die Grundtöne beim Laden automaisch gewechselt werden.

Nutzen Sie kleinere Werte für Lenght, um die Anzahl der Listenplätze gegebenenfalls zu begrenzen.

### **TRANSPOSE**

Über den CV-Eingang TRANSPOSE lässt sich die Liste zusätzlich zum eingestellten Grundton transponieren (um bis zu +12 Halbtonschritte).

### 6.2 Arp/Bass Liste festlegen

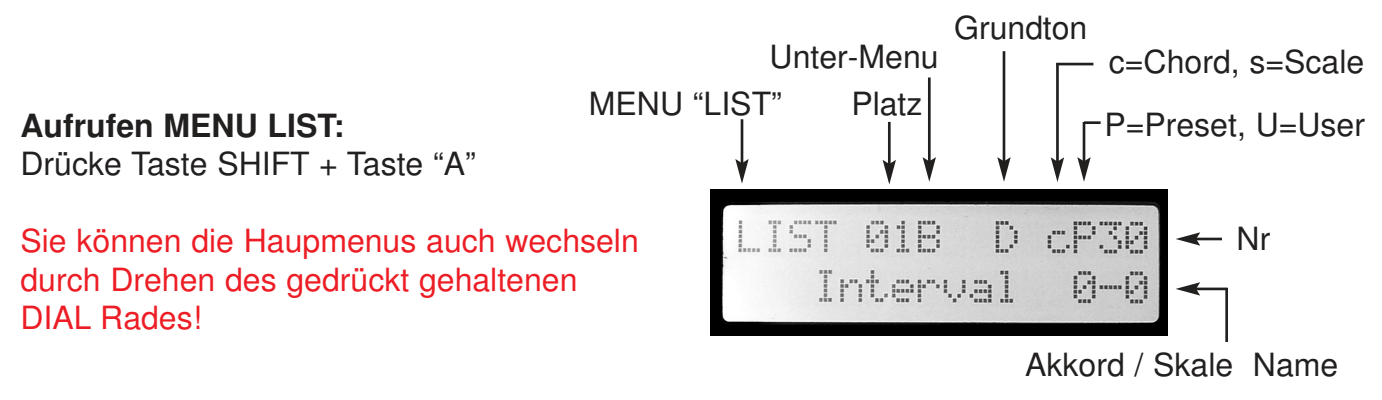

### **Aufrufen Unter-MENUs: "A" ARP, "B" BASS, "LENGHT" Listenlänge**

Schalte um zwischen Wahl der Unter-Menus und der Wertänderung durch kurzes Drücken auf das DIAL-Rad (Blinken An/Aus).

Bei Blinken wird das Untermenu durch Drehen am DIAL-Rad gewechselt. Drücke DIAL-Rad um zum Wert des Untermenus zu wechseln (Blinken hört auf). Nun kann der Wert durch Drehen am DIAL-Rad eingestellt werden.

Der Wert von A (ARP) kann ein Akkord cP01..cU16 oder eine Skale sP01..sU16 sein. Der Wert von B (BASS) kann ein Akkord cP01..cU16 oder eine Skale sP01..sU16 sein. Der Wert von Lenght (Listenlänge) kann 1..12 sein.

#### **Platz:**

Dies ist einer der 12 Listenplätze. Drücken Sie die Notentasten C-H zur Auswahl des entsprechenden Platzes. Auf jedem der 12 Plätze kann ein Akkord oder eine Skale für ARP und für BASS sowie ein separater Grundton festgelegt werden.

### **Einstellen des Grundtons:**

Bei gedrückt gehaltener Taste KEYNOTE mit den Noten-Tasten den Grundton des aktuellen Listenplatzes setzen. Die entsprechende Noten-Taste leuchtet dabei.

In der unteren Display-Zeile werden die beiden Grundtöne von ARP und BASS angezeigt:

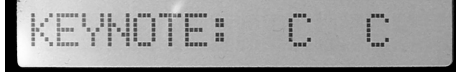

Es können für jeden Listenplatz jeweils eigene Grundtöne festgelegt werden.

### **Laden von Akkord oder Skale (Unter-Menu A oder B, KEIN Blinken!):**

Drehen Sie am DIAL-Rad um einen Akkord oder eine Skale zu laden.

Die Noten des Akkord/der Skale werden entsprechend der Grundton Einstellung transponiert und ab den Oktavebereich 1 geladen.

Die LEDs der Notentasten zeigen die geladenen Noten in dem entsprechenden Tastaturausschnitt "KEYZONE" an.

Beim Laden wird die Tastatur automatisch auf HOLD "ON" gesetzt, um die Noten zu halten. Sie können alle Noten löschen, wenn sie HOLD "OFF" schalten (Drücke Tasten SHIFT+HOLD). Das Löschen der Noten wirkt sich aber nicht auf dieListe aus!

### **Untermenu Länge:**

Stellen Sie hier die Begrenzung der Listenplätze für den CV-Input LIST ein (1..12 möglich).

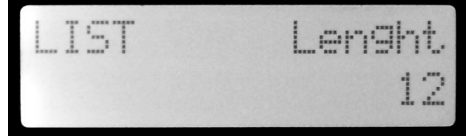

### 6.3 PLAYLIST MENU

### **Aufrufen PLAYLIST MENU:**

Drücke Taste SHIFT + Taste "PLAYMODE"

Sie können die Haupmenus auch wechseln durch Drehen des gedrückt gehaltenen DIAL Rades!

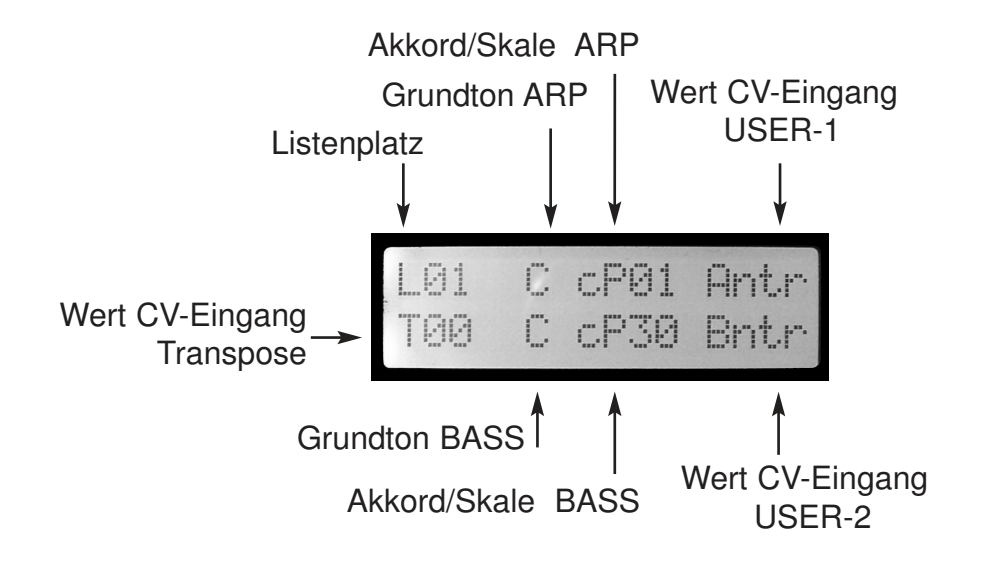

#### **L01..12 (Listenplatz)**

Dies ist einer der 12 Listenplätze. Drücken Sie die Notentasten C-H zum Aufrufen des entsprechenden Platzes. Dadurch werden die Daten des Listenplatzes geladen. Den Listenplatz können Sie auch über den CV-Eingang List aufrufen (aktiviert durch Chord-Trigger).

### **T00..12 (Transponierung)**

Hier wird der Transponierungswert in Halbtonschritten angezeigt, der am CV-Eingang "TRANS-POSE" anliegt.

#### **Grundton**

Der zweite Wert in der oberen Zeile ist der Grundton des Arpeggio-Kanals des aktuellen Listenplatzes. In der zweiten Zeile steht der Grundton des Bass-Kanals.

#### **Akkord/Skale**

Der dritte Wert in der oberen Zeile zeigt den Akkord oder die Skale des Arpeggio-Kanals des aktuellen Listenplatzes an, der geladen wird. In der unteren Zeile steht der Akkord/Skale für den Bass-Kanal.

 $c =$  Chord (Akkord)  $s =$  Scale (Skale)  $P =$  preset  $U =$  user

#### **Belegung der USER CV-Eingänge**

Der letzte Wert in der oberen Zeile zeigt den Parameter und den aktuellen Wert des CV-Eingangs USER-1 durch wechselseitiges Blinken an.

Der letzte Wert in der unteren Zeile zeigt den Parameter und den aktuellen Wert des CV-Eingangs USER-2 durch wechselseitiges Blinken an.

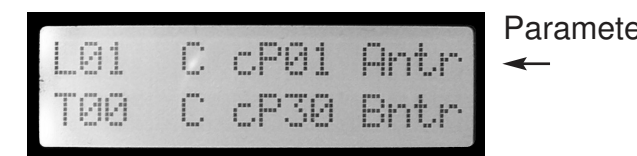

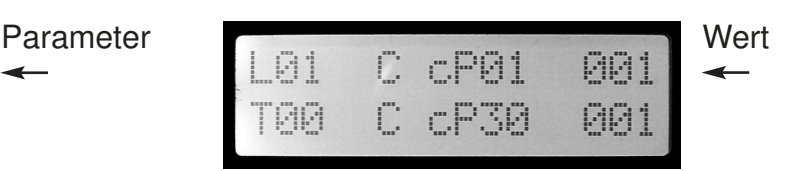

# 7. MENU SETUP

### **Aufrufen MENU SETUP:**

Drücke Taste SHIFT + Taste SETUP ("F")

Sie können die Haupmenus auch wechseln durch Drehen des gedrückt gehaltenen DIAL Rades!

### **Aufrufen der Unter-Menus und Ändern der Werte:**

Schalte um zwischen der Funktionsauswahl (Unter-Menu wechseln) und der Wertänderung der Funktion durch kurzes Drücken auf das DIAL-Rad.

Bei Blinken wird das Untermenu durch Drehen am DIAL-Rad gewechselt. Drücke DIAL-Rad um zum Wert der Funktion des Untermenus zu wechseln (Blinken hört auf). Nun kann der Wert durch Drehen am DIAL-Rad eingestellt werden.

### 7.1 TUNE-MODE

Alle CV-Ausgänge werden UNISONO geschaltet, um angeschlossene Oszillatoren einfacher stimmen zu können.

Die Ausgangsspanng an allen Ausgängen ist gleich und kann in 1 volt Schritten von 0 bis 5 volt (Note C in Oktavesprüngen) eingestellt werden. Bei laufendem Sequencer ist die Ausgabe der Spannung abgeschaltet, um die Arpeggien nicht zu beeinflussen.

### 7.2 Setup USER-1/2 Inputs

Hier wird die Belegung der CV-Eingangsbuchsen USER-1 und USER-2 festgelegt.

Beide Eingänge können für die Steuerung unterschiedlicher Parameter verwendet werden.

Dabei wurde USER-1 dem ARP Kanal und die X-OUT Kanäle 1-4 zugeordnet. Dem Eingang USER-2 können Parameter des BASS-Kanals oder X-OUT 5-8 zugeordnet werden.

>> Auf Seite 21 finden Sie die Parameterübersicht!

**TUME-M** 

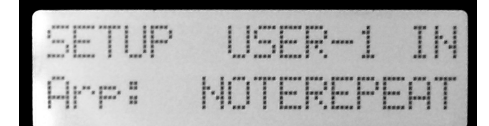

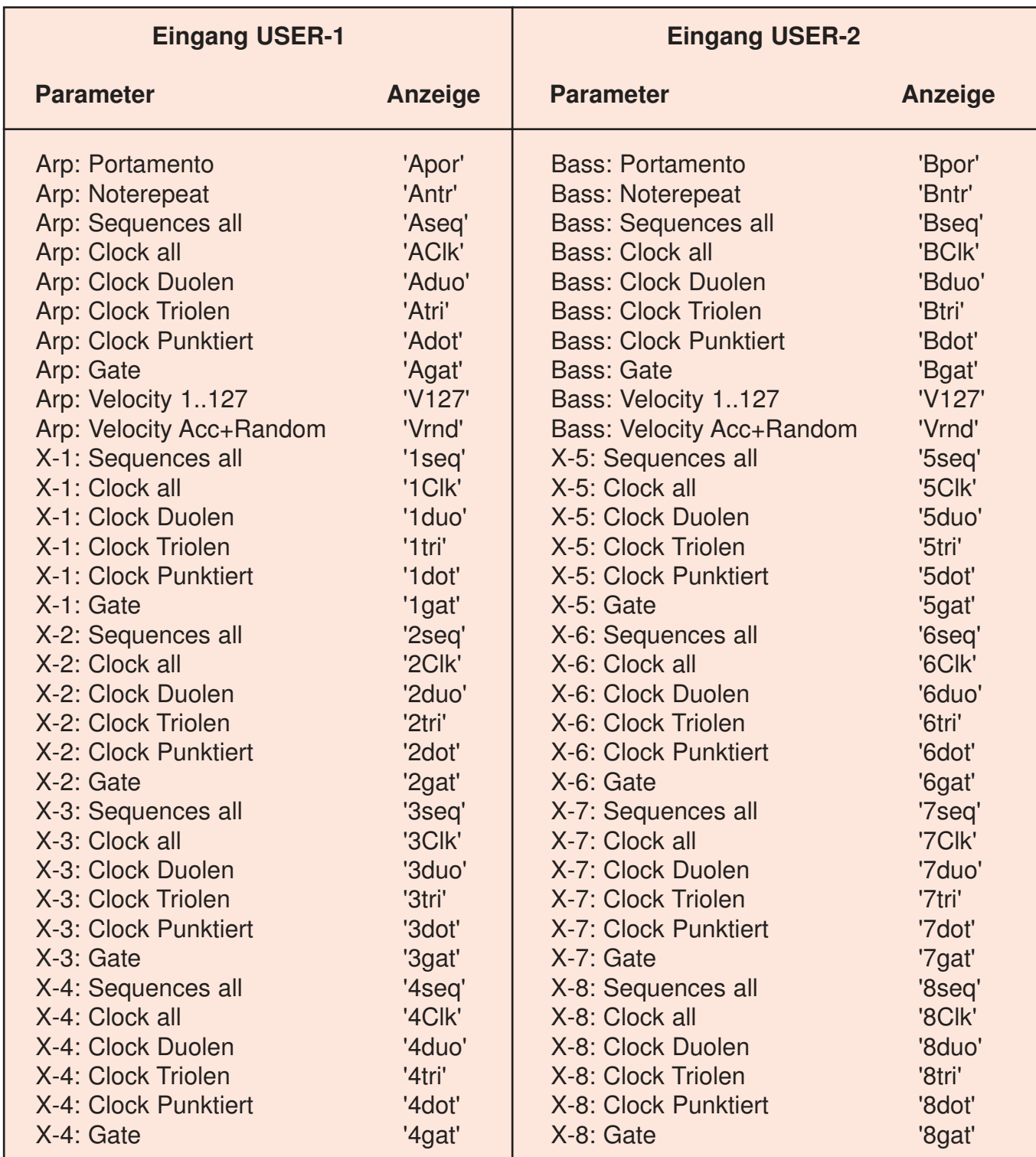

Die Parameter werden im Playlistmenu angezeigt:

Blinken zwischen dem aktuellen CV-Wert am Eingang und der Textabkürzung des Parameters (siehe in der Liste unter ANZEIGE).

#### >> Siehe auch PLAYLIST MENU

# 8. MENU X-OUT

**Aufrufen MENU X-OUT:**

Drücke Taste SHIFT + Taste "G")

Sie können die Haupmenus auch wechseln durch Drehen des gedrückt gehaltenen DIAL Rades!

### **Aufrufen der Unter-Menus und Ändern der Werte:**

Schalte um zwischen der Funktionsauswahl (Unter-Menu wechseln) und der Wertänderung der Funktion durch kurzes Drücken auf das DIAL-Rad.

Bei Blinken wird das Untermenu durch Drehen am DIAL-Rad gewechselt.

Drücke DIAL-Rad um zum Wert der Funktion des Untermenus zu wechseln (Blinken hört auf). Nun kann der Wert durch Drehen am DIAL-Rad eingestellt werden.

Stellen Sie für jeden der 8 Clock-Ausgänge des Zusatzmoduls X-2013 folgende Werte ein:

**SEQ-16P00..15U08** - 63 Preset + 63 User Sequence Pattern **>> Siehe auch Seite 11+12! CLOCK** - Clockdivider Wert bezogen auf Midi-Ticks (intern oder extern Midiclock) GATE **GATE** - Gatelänge der einzelnen Steps (nicht bei SYNC = "Arp+Bass Trigger")

**Pattern P1600:** mirrored sequ (gespiegelte Sequence des jeweils gegenüber liegendenKanals. **Pattern P1601:** spielt keinen Step ab (damit lässt sich die Clockspur ausschalten). **Pattern P1603:** spielt jeden Step ab.

Mit Taster PLAYMODE werden alle Sequencer Spuren gleichzeitig gestartet oder gestoppt. Bei extern Midi-Clock werden die Spuren extern gestartet und gestoppt.

ACHTUNG! Im Menu XOUT können Sie keine Sequencen editieren, rufen Sie dazu die Menus ARP SEQ oder BASS SEQ auf (>> Siehe Seite 12!)

### **GATE** (nicht bei SYNC = "Arp+Bass Trigger")

Mit GATE wird die Länge der Note in Relation zur eingestellten Clock bezeichnet. Die Werte von Gate sind also nicht absolut (in millisec) sondern angepasst (adapted) an die eingestellte Clock der Sequence.

Folgende Werte sind immer definitiv:

adapted: 1 GATE ist immer genau 1 Tick lang

adapted: 8 GATE ist immer genau CLOCK-Ticks lang

Mit "adapted:8" lassen sich gebundene Noten in der Sequence erzeugen:

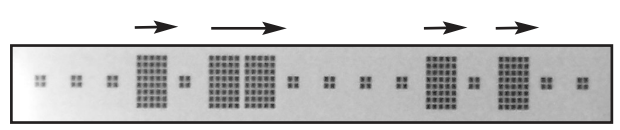

**SEQ: 12P00** 

### **XOUT MIDI NOTEN**

Jeder XOUT Kanal sendet eine fest vorgegebene MIDI Note:

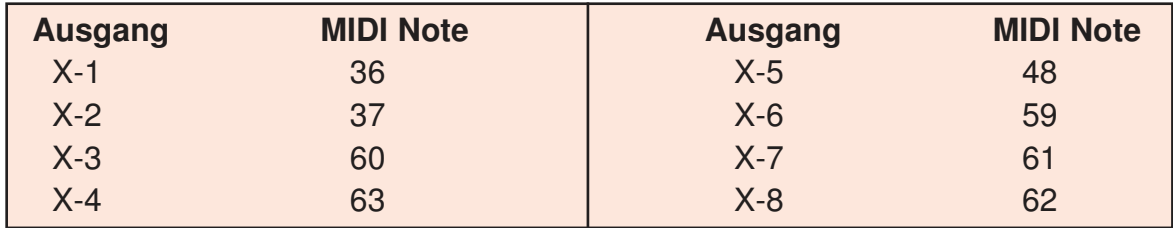

# 9. MENU MIDI

### **Aufrufen MENU MIDI:**

Drücke Taste SHIFT + Taste MIDI ("E")

Sie können die Haupmenus auch wechseln durch Drehen des gedrückt gehaltenen DIAL Rades!

#### **Aufrufen der Unter-Menus und Ändern der Werte:**

Schalte um zwischen der Funktionsauswahl (Unter-Menu wechseln) und der Wertänderung der Funktion durch kurzes Drücken auf das DIAL-Rad.

Bei Blinken wird das Untermenu durch Drehen am DIAL-Rad gewechselt.

Drücke DIAL-Rad um zum Wert der Funktion des Untermenus zu wechseln (Blinken hört auf). Nun kann der Wert durch Drehen am DIAL-Rad eingestellt werden.

#### 1.**TEMPO**

Stellen Sie hier das interne Tempo 20..255 bpm ein. Bei Einstellung SYNC=extern Clock wird im Display das Tempo mit "extern" angezeigt.

#### 2.**SYNC**

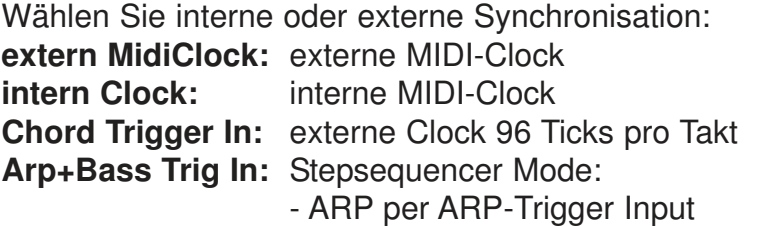

- BASS per BASS-Trigger Input
- X-OUT per CHORD-Trigger Input
- Reset per CONVERSE-Input oder Taste PLAYMODE

### **3. RECV CLOCK**

Mit "Receive Clock" kann die empfangene MIDI-Clock halbiert werden, so daß der interne Sequencer nur mit halber Geschwindigkeit läuft (half-time).

**HALF:** MIDI-Input-Clock Divider an **NORMAL**: aus

### **4. SEND CLOCK**

Stellen Sie folgende Werte für die gesendete MIDI-Clock ein:

- **OFF:** keine Clock wird gesendet
- **NORMAL:** Clock wird normal gesendet

**HALF:** - Midi-Output-Divider an (halbe Speed)

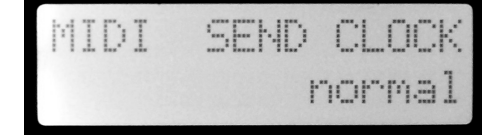

**ITDT** 

RECU CLOC

**FIOF**TAS

### **5. MIDI CHANNEL**

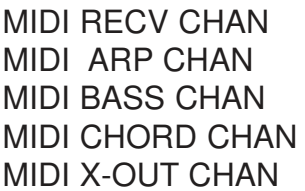

- MIDI Empfangskanal
- Sendekanal ARP Arpeggio
- Sendekanal BASS Arpeggio
- Sendekanal Akkord
- Sendekanal X-OUT Noten

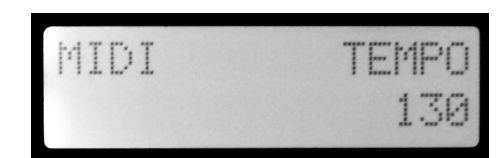

MIDI intern Clor

### Liste der MIDI- Controller

Folgende Arpeggiator-Parameter können mit Hilfe von MIDI-Controllern (Control-Change) gesteuert werden:

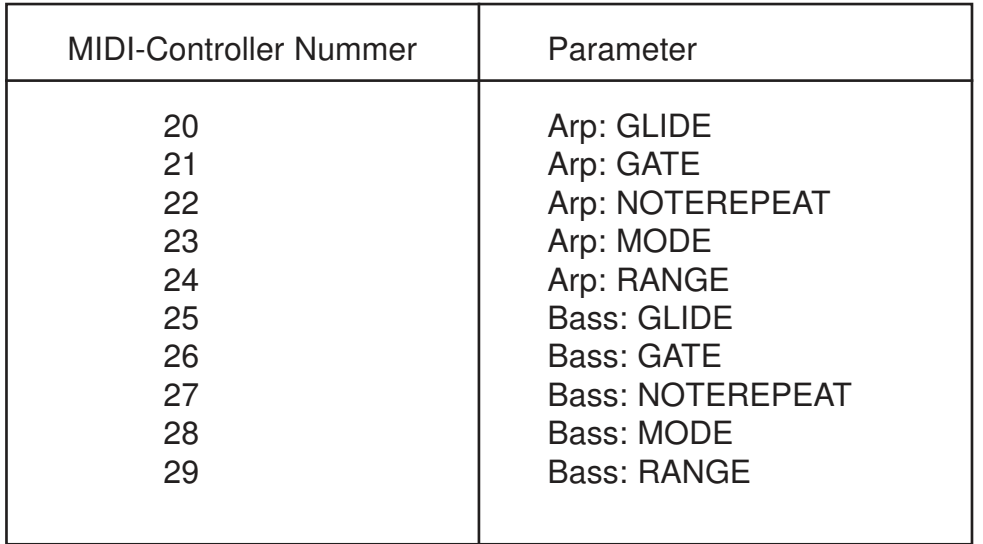

Splitzonen externes MIDI-Keyboard (geändert ab Version 1.07)

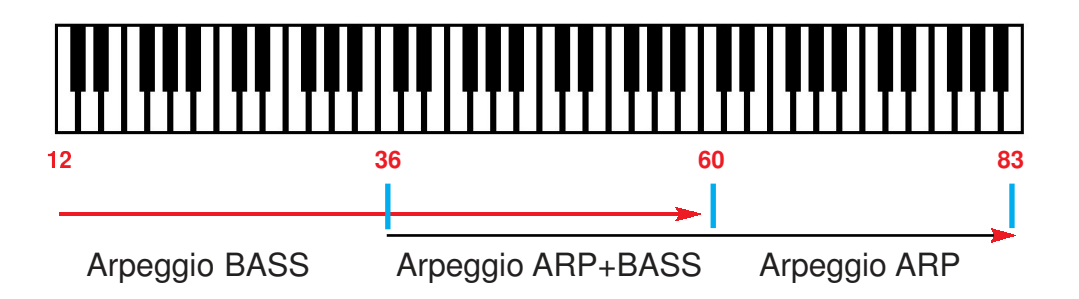

### **Bereiche für separates/gleichzeitiges Spielen von ARP- und BASS-Arpeggio**

### **Arpeggio-BASS**

Empfangene Noten im Bereich 12..59 auf dem Empfangskanal (4 Oktaven) erzeugen BASS-Arpeggio-Noten (bei gestartetem Sequencer und wenn Bass Sequence Steps gesetzt sind).

### **Arpeggio-ARP**

Empfangene Noten im Bereich 36..83 auf dem Empfangskanal (4 Oktaven) erzeugen ARP-Arpeggio-Noten (bei gestartetem Sequencer und wenn Arp Sequence Steps gesetzt sind).

### **CHORD**

Maximal 4 gedrückte Arpeggio-Noten im Bereich 36..83 auf dem Empfangskanal (4 Oktaven) bilden einen maximal 4-stimmigen Akkord.

### **Hinweis:**

Für "normales" Spielen von Arpeggios über eine externe MIDI-Tastatur schalten Sie HOLD aus (Tasten SHIFT + HOLD drücken).

### Technische Details

**Stromaufnahme:** ca. +180mA / -20mA **Größe:** Arpeggiator-2013:Euro Format 3HE / 15TE 76 x 128,5 x 50mm X-2013: Euro Format 3HE / 6TE 30 x 128,5 x 35mm

### Gewährleistung

Trotz sorgfältiger Herstellung kann es passieren, daß eventuell Fehler auftreten. Im Rahmen der Gewährleistung werden Herstellungsfehler kostenlos beseitigt. Dazu zählen nicht Mängel, die durch unsachgemäße Benutzung des Gerätes verursacht wurden.

Der Gewährleistungszeitraum richtet sich nach den gesetztlichen Vorgaben der einzelnen Länder, in denen das Gerät vertrieben wird. Setzen Sie sich gegebenenfalls mit Ihrem Fachhändler/Distributor in Verbindung oder senden Sie eine email an: service@flame.fortschritt-musik.de

### Herstellungsrichtlinien

Konformität: CE, RoHS, UL

### Entsorgung

Das Gerät wurde RoHS-konform hergestellt (Richtlinien der EU) und ist damit frei von Schadstoffen wie Quecksilber, Blei, Kadmium und sechswertigem Chrom. Elektronikschrott ist aber trotzdem Sondermüll und darf nicht im Hausmüll entsorgt werden. Setzen Sie sich für eine umweltfreundliche Entsorgung mit Ihrem Fachhändler oder Distributor in Verbindung.

### Support

Aktuelle Informationen, Updates, Downloads, Tips und Tricks, Videos und Links finden Sie jederzeit auf der webseite: http://flame.fortschritt-musik.de

### **Danksagung**

Für ihre Hilfe und Unterstützung geht ein großer Dank besonders an: Schneiders Büro Berlin, Shawn Cleary (Analogue haven, Los Angeles), Robert Junge, Anne-Kathrin Metzler, Lena Bünger und besonders an Ebotronix (Support, Betatest).